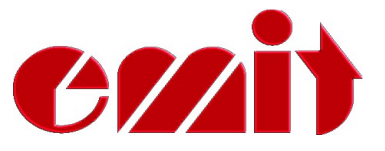

# **Bruksanvisning**

# **Emit Start Display**

# **ESD2**

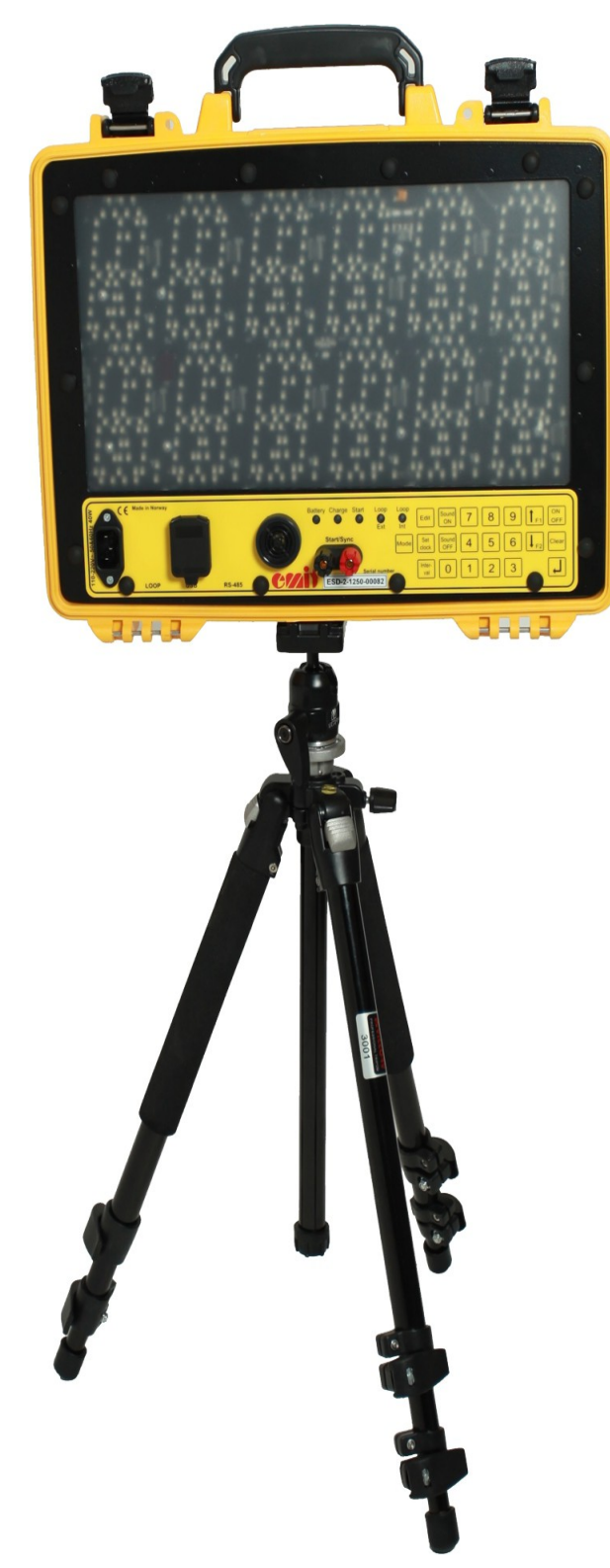

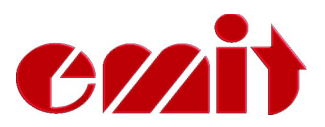

## **EMIT STARTDISPLAY ESD2**

**ESD2 er et digitalt startdisplay velegnet for orientering, langrenn, skiskyting, sykling og andre idretter med intervallstart. Displayet har to linjer á seks siffer, som kan vise både siffer og små/store bokstaver. Klokketiden vises vanligvis på øverste linje, mens startnr. og nedtelling av antall sekunder til neste start, vises på den nederste linjen. Nedtelling av de 5 siste sekundene før start markeres i tillegg med et høyt og tydelig pipesignal. ESD2 kan programmeres med det innebygde tastaturet eller fra en PC.**

**Displayet er basert på moderne LED teknologi, med lyssterke dioder som synes godt, selv i direkte sollys. Lysstyrken reguleres automatisk av den innebygde sensoren som er plassert mellom de to første sifrene på øverste linje. Ved sterkt sollys vil ESD2 automatisk øke lysstyrken, mens ved mindre sterkt lys nedreguleres lysstyrken for å spare batteriene.**

ESD2 leveres med følgende utstyr inkludert:

- Tripod stativ
- Strømkabel 220V
- USB kabel 2 m
- Denne bruksanvisningen

ESD2 er designet med tanke på å skulle brukes utendørs i «alt-slags-vær», men den er ikke 100% vanntett. Pass spesielt godt på at det ikke kommer vann inn i tilkoblingsportene på undersiden/nedsiden av displayet. Bruksområdet for ESD2 er fra +40 til –20 grader C, men batterikapasiteten svekkes når det er veldig kaldt.

### **Tilkoblinger**

Foruten strømkontakten er det følgende tilkoblingsmuligheter på ESD2.

- USB-port for tilkobling til PC
- $\overline{2}$  stk. bananplugger for synkronisering av flere ESD2, ev. tilkobling av startgrind, fotocelle, trykknapp, e.l.
- 1 stk. XLR utgang merket 'LOOP' *kun på ESD2 Finish Display*

### **Lading av ESD2**

ESD2 har 8 stk. oppladbare batterier av typen 9Ah NiMH batterier innebygget. Battteriene lades ved å koble den medfølgende strømkabelen til kontakten lengst ut til venstre. Ved tilkobling av strømkabelen begynner lysdioden foran merket 'Charge' å lyse. La ESD2 lade helt til lysdioden begynner å lyse grønt. Dette vil vanligvis ta ca. 8 timer, hvis batteriene var nærmest tomme når ladingen ble påbegynt. For å topplade batteriene kan man gjerne la strømkabelen være tilkoblet i 1-2 timer til. Batteriene vil ikke ta skade av å stå tilkoblet strømnettet over lengre tid.

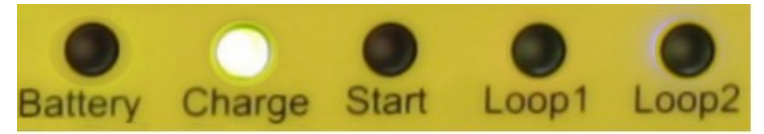

Lysdioden merket 'Battery' indikerer hvor mye batterikapasitet enheten har igjen. Rødt lys betyr at batterikapasiteten er under 30%. Oransje 30-60%. Gult 60-90%. Grønt lys betyr at batterikapasiteten er over 90%. Hvis ESD2 er fulladet, skal den ved normalt bruk ha batterikapasitet til ca. 10-12 timers drift.

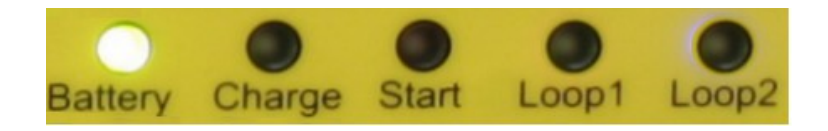

## **Lysdioder**

ESD2 har totalt fem lysdioder plassert nederst på midten. Lysdiodene merket 'battery' og 'Charge' har vi allerede omtalt. De tre lysdiodene som er merket med 'Start', 'Loop1' og 'Loop2' vil i modusene intervall og jaktstart(pursuit) blinke rødt de siste fem sekundene før start. Ved start lyser de grønt et øyeblikk. Blinkingen er synkronisert med pipesignalet.

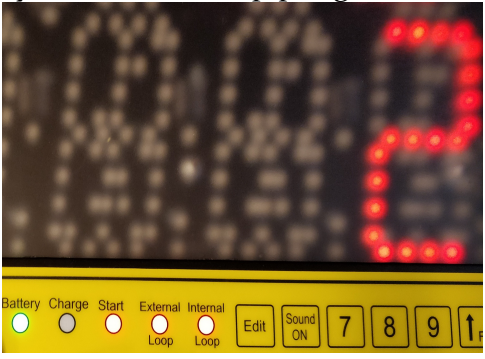

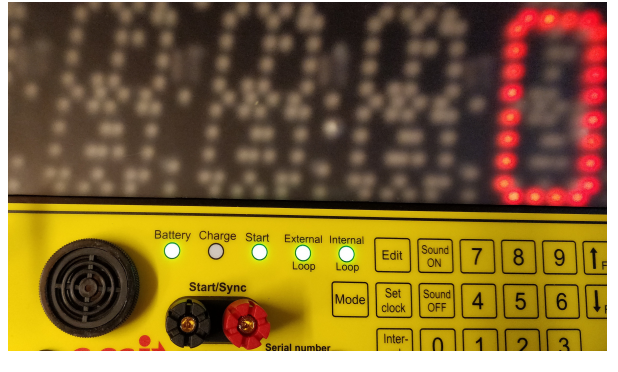

#### **Tastaturet**

Det innebygde tastaturet brukes hovedsaklig til å programmere ESD2.

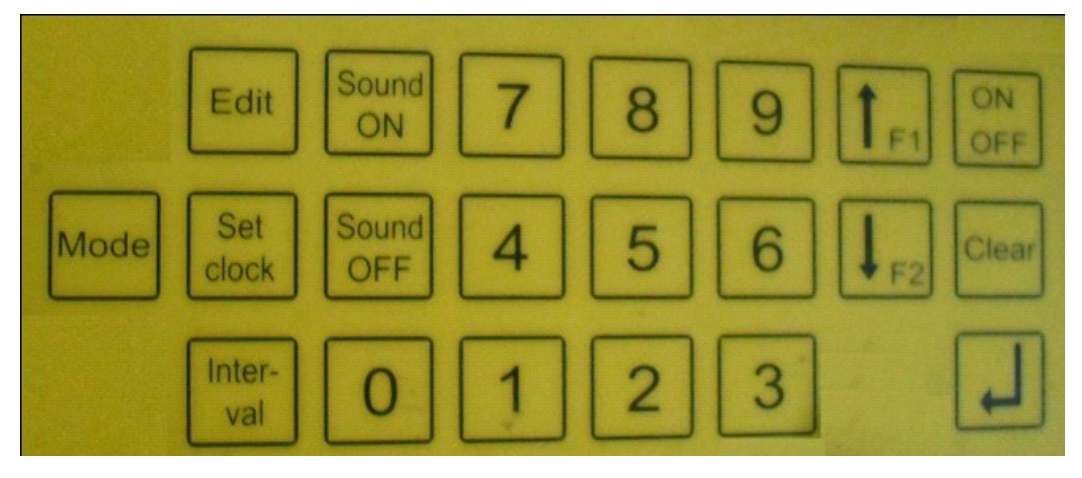

Kun de tastene som har en funksjon i aktuelt modus er mulig å trykke på. Dvs at hvis ingenting skjer når man trykker en tast, er det fordi tasten er deaktivert.

Følgende taster kan brukes mens ESD2 er i vanlig drift:

- **0-9** nummertaster, brukes ved inntasting av verdier
- **e**nter-tast, brukes til å bekrefte menyvalg
- **CLEAR** fjerner siste inntastede tegn
- **MODE** veksler mellom de tre ulike driftmodus
- **SOUND ON/OFF** skrur på/av pipesignalet siste fem sekunder før start
- **SET CLOCK -** stiller klokketiden (HH:MM:SS)
- **INTERVAL** setter startintervallet (sek.)
- **EDIT** setter starttiden (HH:MM:SS) (ett trykk)

 $\Box$ 

- **-** setter startbåsnr. (to trykk)
- **-** skrur av/på 10 sek. forvarsel pipesignal (tre trykk)

## **Modus**

Ved påslag vises «ESD2» på øverste linje i displayet, mens nedre linje viser versjonsnr i noen sekunder, deretter startes forrige brukte driftsmodus (moduset som ble brukt før den ble slått av forrige gang). Ved å trykke på 'Mode'-knappen veksler man mellom de vanlige driftmodusene.

*ingenting vises på nederste linje.*

*Bruker kun klokketiden som er lagt inn.*

ESD2 har følgende tre standard driftmodus:

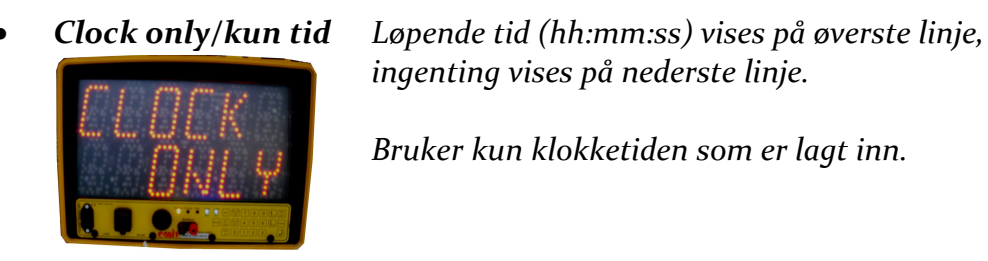

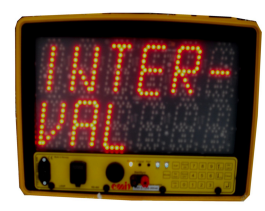

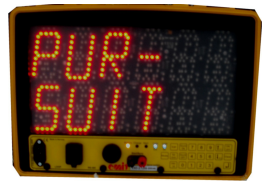

 *Interval/intervall Løpende tid (hh:mm:ss) vises på øverste linje, startnr. og nedtelling av sekunder vises på nederste linje. Bruker starttiden og startintervallet som er lagt inn manuelt for å beregne startnr. NB! Startnr. 1 starter alltid på starttiden til arrangementet PLUSS ett intervall (f.eks. 10:00:00 + 15 sek = 10:00:15)*

 *Pursuit/jaktstart Løpende tid vises på øverste linje, neste startnr. og sek.nedtelling vises på nederste linje. Bruker starttider,startnr og startbås nr. fra fil som overføres fra PC, ved hjelp av det medfølgende programmet EmitESD2. Startnummer vises først når det er plass til det. Er startnummeret for langt vises kun nedtellingstiden*

## **ESD2 Finish Display**

ESD2 leveres også som måldisplay, med mulighet for å vise mål- og passerings-tider på displayet. Den medfølgende eLine loopen kobles til utgang merket 'LOOP' (kun på ESD2 Finish Display) for å aktivere kommunikasjonen med emiTag-brikkene.

For å gå til måldisplay-modus trykkes knappen merket 'Interval' og deretter taster man inn **1379** etterfulgt av enter. ESD2 viser da anvendt tid (brikketid) i et par sekunder for alle emiTag-brikker den registrerer. Det er også mulig å vise rundetider for emiTag-brikker, dvs tid fra forrige passering. For å endre til rundetid-modus trykkes knappen merket 'Interval' og deretter taster man inn **1397**  etterfulgt av enter.

For å avslutte måldisplay-modus trykkes 'Mode'-knappen.

## **Programmering av ESD2 ved hjelp av tastaturet**

Det er mulig å forandre på innstillingene (tid, starttid, intervall m.m.) til ESD2 til enhver tid, selv om den er i driftmodus. Endring av innstillingene foretas ved hjelp av det innebygde tastaturet.

#### Eksempel:

Vi ønsker å stille klokketiden til *11:08:00*, startintervallet til *45 sek*., og starttiden til *11:30:00*.

Først stiller vi klokken til 11:08:00. Vi trykker tasten merket «**SET CLOCK» D**isplayet viser «00:00:00» på øverste linje, og «SETCLK» på nederste linje.

Tast inn ønsket tid med de numeriske tastene og avslutt med «ENTER» eksakt når klokken er 11:08:00. Hvis man taster feil kan man slette forrige tegn ved å trykke «CLEAR». Starter man klokken på feil tidspunkt er det bare å prøve på nytt (f.eks. ett minutt senere; 11:09:00)

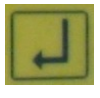

Deretter setter vi startintervallet til 45 sekunder. Vi trykker tasten merket «INTERVAL**» D**isplayet viser «15» på øverste linje («gammelt» startintervall), og «INTERV» på nederste linje. Tast inn ønsket tid (i sekunder) med de numeriske tastene og avslutt med «ENTER». Hvis man taster feil kan man slette forrige tegn ved å trykke «CLEAR»

Til slutt ønsker vi å stille starttiden; altså tidspunktet FØR første start i arrangementet. Vi trykker «EDIT» tasten en gang og displayet viser «10:00:00» på øverste linje («gammel» starttid), og «START» på nederste linje. Tast inn ønsket tid (HH:MM:SS) med de numeriske tastene og avslutt med «ENTER». Hvis man taster feil kan man slette forrige tegn ved å trykke «CLEAR».

#### **Start bås nr.**

 $\mathbf{H}$ 

Ved bruk av flere startbåser kan man sette forskjellige startbås nr. på ESD2. Man har da muligheten til å spre de startende over flere startbåser/ESD2 for å hindre «kø og kaos». Fordelingen av de startende styres ved hjelp av det medfølgende programmet eESD2.

For å manuelt legge inn et startbåsnr. på ESD2 trykkes «EDIT» tasten to ganger i rask rekkefølge. Displayet viser «1» på øverste linje, og «GATE» på nederste linje. Trykk ønsket startbåsnr. ved hjelp av nummertastene og avslutt med «ENTER».

#### **10 sek. forvarsel (pipesignal)**

Ønsker man å aktivere 10 sek. forvarsel med pipesignal gjøres dette ved å taste «EDIT» tasten tre ganger i rask rekkefølge. Displayet viser «OFF» på øverste linje, og «10 SEC» på nederste linje. Skru av/på forvarsel ved å bruke en av piltastene for å forandre verdien og avslutt med «ENTER».

## **Diverse**

 $\boxed{\mathbf{L}}$ 

## **Flere samtidig startende**

Ved jaktstart; dersom to eller flere løpere skal starte samtidig vises disse vekselsvis på ESD2. Vær oppmerksomme på at løpere som starter 1-2 sekunder etter foregående løper, ikke vil få vist sitt startnr. Viktig at starteren gjøres oppmerksom på dette!

## **EmitESD2 - programmere ESD2 fra PC**

EmitESd2 er et gratis program som brukes til å programmere ESD2 fra en PC. Programmet kan også overføre en «jaktstart-fil», dvs en tekst-fil som inneholder alle starter inkl starttid og startnummer. Programmet kan lastes ned fra [www.emit.no/support.](http://www.emit.no/support)

Koble ESD2 til PC ved hjelp av den medfølgende USB-kabelen. Ved oppstart av programmet vises skjermbildet nedenfor (under fanen 'ESD2')

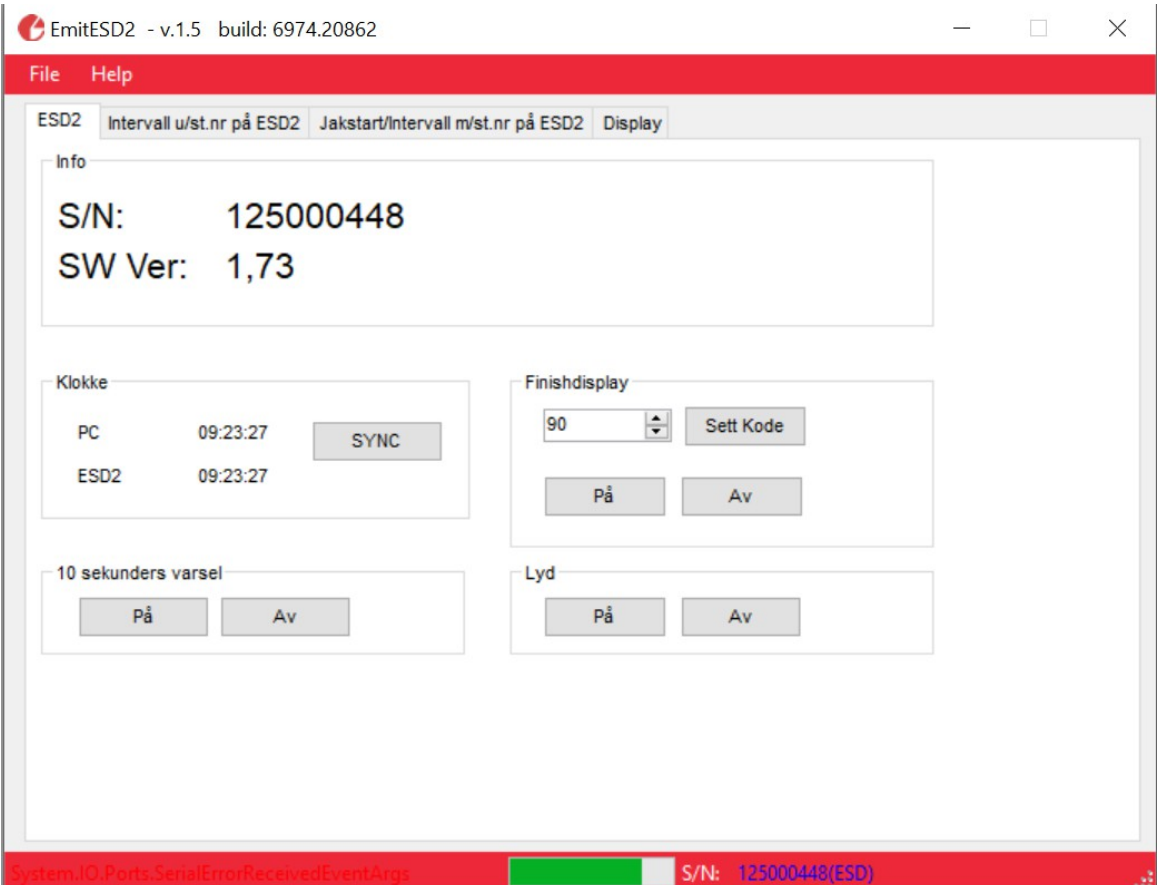

Den grønne søylen nederst i skjermbildet indikerer batterispenningen, mens «S/N» betyr serinummer. Serienummer og firmware versjon vises også med store bokstaver øverst i bildet.

'Klokke'-feltet viser hva intern-klokken i ESD2 er, samt PC-klokken. Ved å trykke på 'SYNC'-knappen blir ESD2-klokken stilt til det samme som PC-klokken.

'10-sekunders varsel' slår av/på kort pip 10 sekunder før start, mens 'Lyd' slår av/på fem-sekunders nedtelling med fire korte og en lang pipetone.

*'Finishdisplay'-feltet brukes kun til ESD2 Finish Display. Man kan da koble til eLine loop til utgangen merket 'LOOP' for å kommunisere med emiTag-brikker, og vise brikketiden ved målgang eller passering.* 

## **Programmere intervall med nedtelling, uten visning av startnr.**

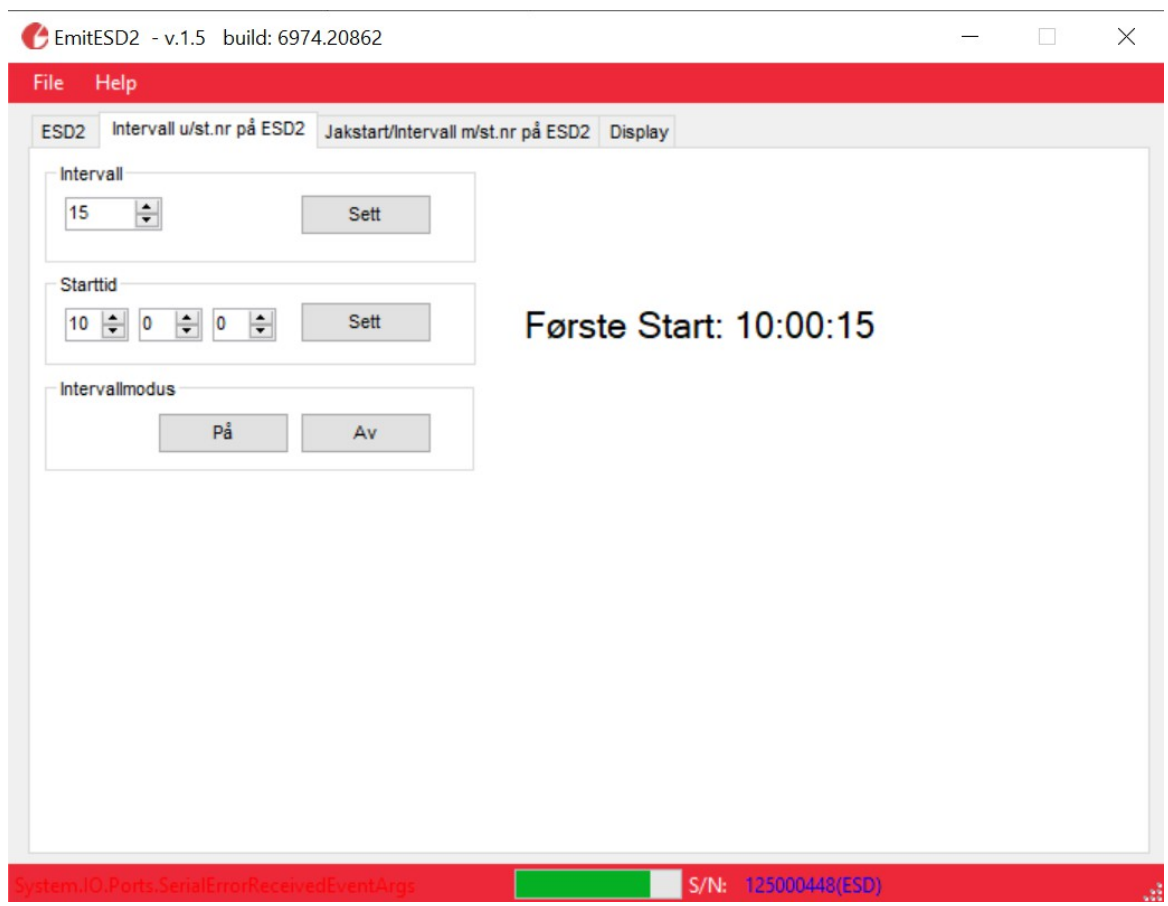

Trykk på fanen merket «Interval u/st.nr på ESD2» for å få frem de aktuelle valgene.

Bruk «rulleheisene» for å velge ønsket verdi for intervall og starttid. Når ønskede verdier er valgt, trykker man på knappen 'Sett' for å overføre dette til ESD2. 'Intervallmodus' på/av brukes til å sette ESD2 i intervall-modus.

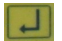

## **Jaktstart/intervall med visning av startnr - overføring av startlistefil**

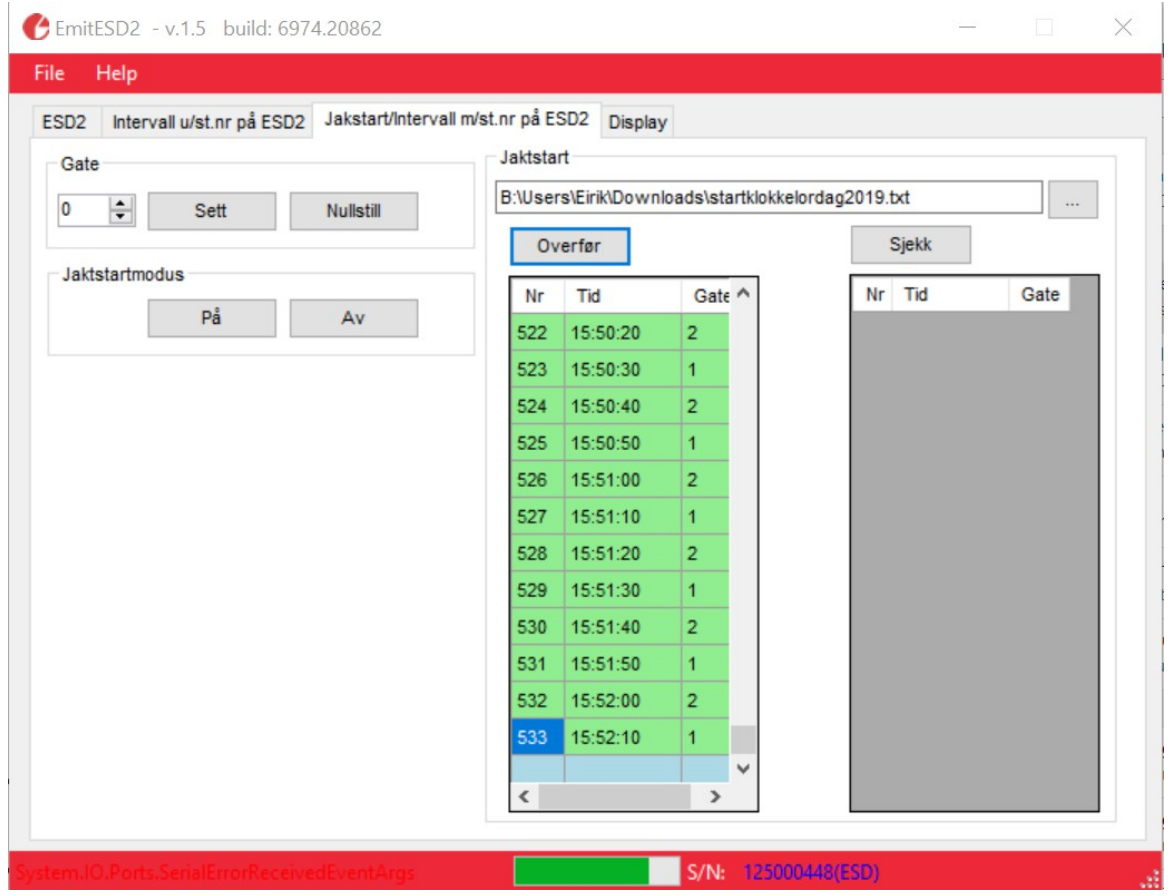

Hvis man bruker programmet eTiming, eller et annet program med tilsvarende funksjon, er det mulig å eksportere en startklokkefil til ESD2, med alle startidene sortert i rekkefølge. Dette er en ren tekstfil med tre felter; startnr. starttid og startbåsnr. Feltene i tekstfilen må være separert med semikolon. Man kan også lage en slik fil manuelt fra f.eks. Excel. 'Gate' (startbås nr.) brukes kun ved store arrangement hvor man har flere startbåser. Standardverdien er «0», som viser alle startende uavhengig av startbås nr. Ved å sette startbås til f.eks. 1, vil ESD2 kun vise startende med dette startbås nr.

Trykk på '...'-knappen til høyre i 'Jaktstart'-feltet for å få frem et utforsker-vindu og finn frem til riktig tekst-fil. Overføre denne til ESD2 ved å trykke på knappen 'Overfør'. Linjene overføres en etter en til ESD2 og dette markeres med grønt. Hvis man ønsker å sjekke at alle ble overført korrekt gjøres dette ved å trykke på knappen merket 'Sjekk'. Start ESD2 i dette moduset ved å trykke på 'Jaktstartmodus På'-knappen.

Hvis flere løpere starter nøyaktig samtidig, vil ESD2 veksle mellom å vise de aktuelle startnumrene.

## **Display – visning av tekst**

Under fanen merket 'Display' kan man legge inn tekst som vil vises på henholdsvis linje 1 eller 2 på ESD2, når ikke annen informasjon vises. Tekste vil «rulle» bortover displayet i ønsket hastighet. Skriv inn ønsket tekst og klikk på 'Vis'-knappen for å se hvordan det vil se ut på ESD2. 'Slett'-knappen fjerner teksten, og '-' og '+' knappene styrer hastigheten

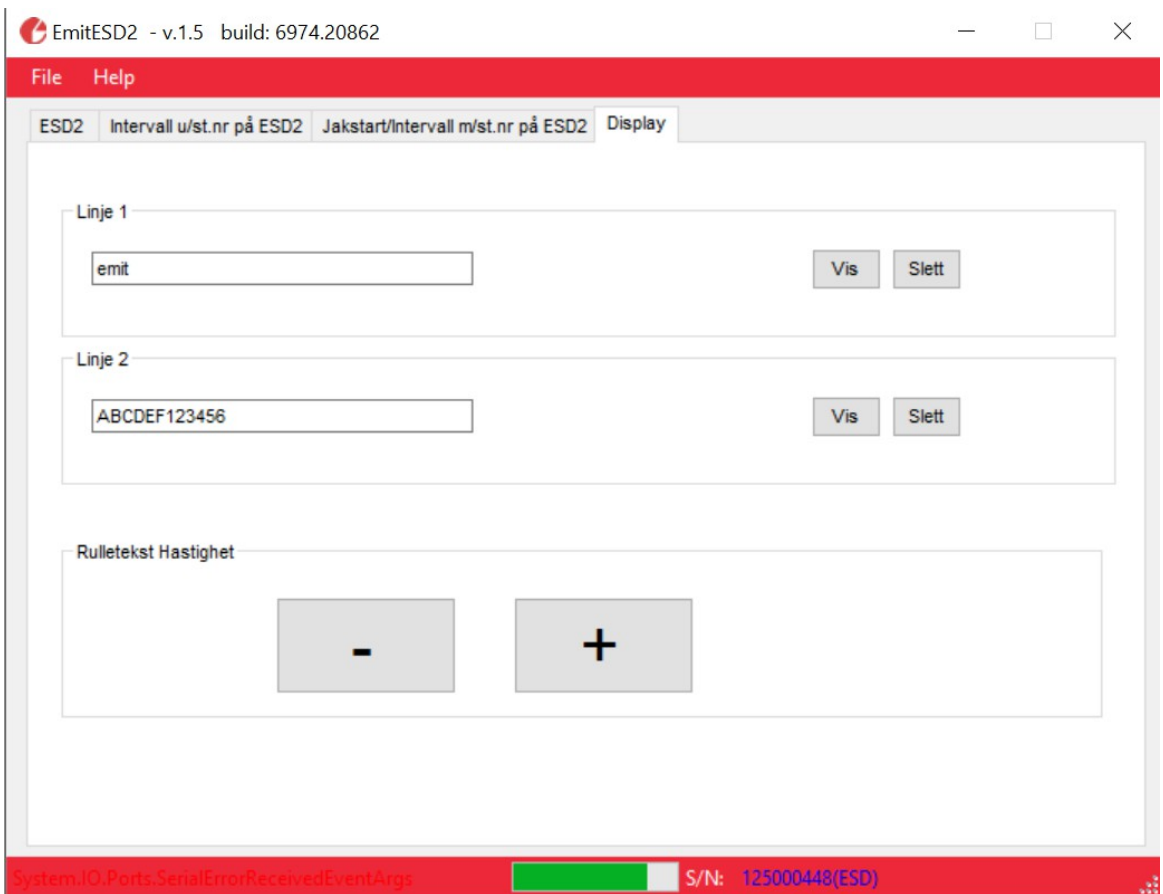

#### **Problemer med tilkobling til PC**

Hvis man ikke får opprettet kontakt mellom ESD2 og PC skyldes dette trolig problemer med USB-tilkoblingen. Sjekk at kabelen er riktig tilkoblet, og evnt last ned sister version av driveren fra:<http://www.ftdichip.com/Drivers/VCP.htm>

Copyright 2019 Emit.as v/ ES 01.07.2019